# **Тренирвочный помощник.**

*Смешное название, но дело не в этом. Как-то надо было назвать в конце концов. Может кому пригодится.*

- • [Зачем это надо](#page-0-0)
- • [Требования](#page-0-1)
- • [Описание](#page-1-0)
- • [Свойства](#page-5-3)
- • [Планы](#page-5-1)
- • [Установка](#page-5-0)
- • [Скачать](#page-5-2)
- • [Контакт](#page-5-2)

#### <span id="page-0-0"></span>*Зачем это надо.*

У меня бывают периоды, когда мне доставляет большое удовольствие тренировка в холостую. Могу по 2 часа стоять. Тренировка на выносливость. Удержания. Все это связано с определенными отрезками времени (у меня) и в связи с этим рядом со мной почти всегда часы.

Примеры моих тренировок:

- Матчевый/пневматика: удержания в течении часа. Минуту держу. Минуту отдыхаю (удержание левой рукой).
- Скорострельная стрельба: удержание как и в пункте выше плюс немного динамики на чувство времени.

Как и сказано выше — часы с секундомером — для меня желанная штука. Но я решил попробовать кое что другое. Вместо того чтобы пялиться на часы каждые 10-20 секунд, смотря на время — было бы лучше если бы что-то подавало сигнал через определенные мной отрезки времени. Я слышал, что есть хорошие секундомеры, подающие сигналы, но я пошел иным путем.

В общем моё желание закончилось на том, что я решил попробовать написать свой первый [Мидлет](http://ru.wikipedia.org/wiki/%D0%9C%D0%B8%D0%B4%D0%BB%D0%B5%D1%82) для мобильного телефона.

Перед вами итог - первая версия такого телефонного секундомера - «помощника».

## <span id="page-0-1"></span>*Требования.*

Устройство с [JavaME](http://ru.wikipedia.org/wiki/Java_Platform,_Micro_Edition) на борту, соответствующее следующим спецификациям:

- Microedition Configuration 1.1 [\(CLDC](http://ru.wikipedia.org/wiki/Connected_Limited_Device_Configuration)  Connected Limited Device Configuration)
- Microedition Profile 2.0 [\(MIDP](http://ru.wikipedia.org/wiki/Mobile_Information_Device_Profile)  Mobile Information Device Profile).

Я пробовал на обоих своих телефонах — [Nokia E71](http://www.forum.nokia.com/devices/E71) и [Nokia E61](http://www.forum.nokia.com/devices/E61) — всё замечательно работает.

# <span id="page-1-0"></span>*Описание.*

Всё очень просто.

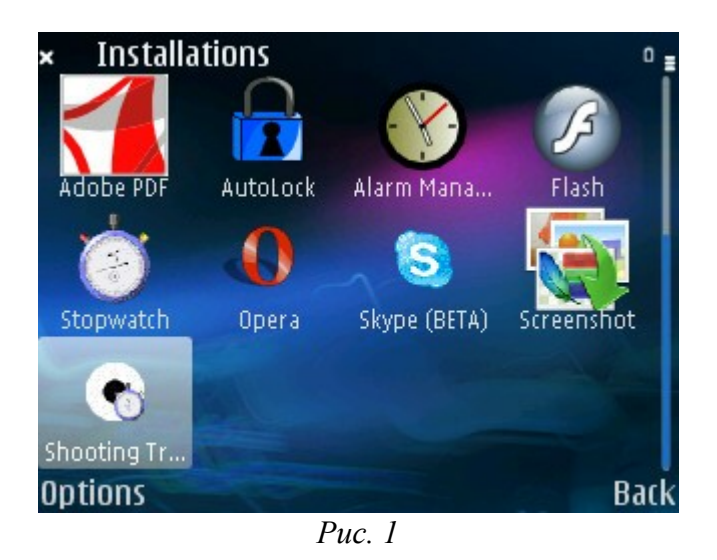

После первого запуска (*рис. 1*) [Мидлета](http://ru.wikipedia.org/wiki/%D0%9C%D0%B8%D0%B4%D0%BB%D0%B5%D1%82) язык интерфейса автоматически — английский.

Можно зайти в меню выбора языка и выбрать нужный язык (*рис. 2*), подтвердив выбор кнопкой «*Save*». В настоящее время выбор из трех языков. Во время последующих запусков программы будет загружен последний выбранный язык интерфейса.

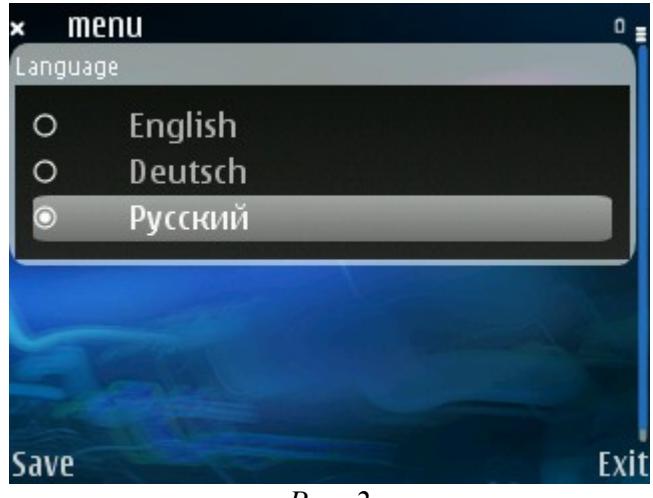

*Рис. 2*

Первые два пункта меню - «*Программы*» и «*Новая программа*» (*рис. 3*).

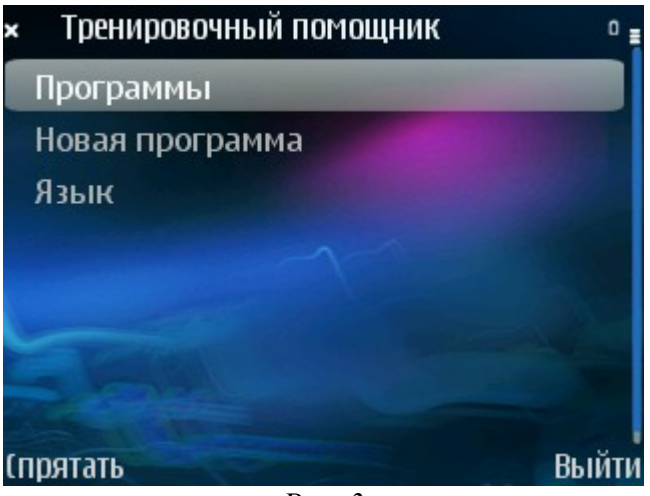

*Рис. 3*

Выбрав пункт «Новая программа» - [Мидлет](http://ru.wikipedia.org/wiki/%D0%9C%D0%B8%D0%B4%D0%BB%D0%B5%D1%82) предложит ввести новую программу в редакторе (*рис. 4*).

Тело программы состоит из названия, кода и количества кругов (повторов).

- «*Название*»: любые символы, но максимум 20.
- «*Код*»: разделенные запятыми цифры максимум 100 символов.
- «*Количество кругов*»: число, но максимум 99.

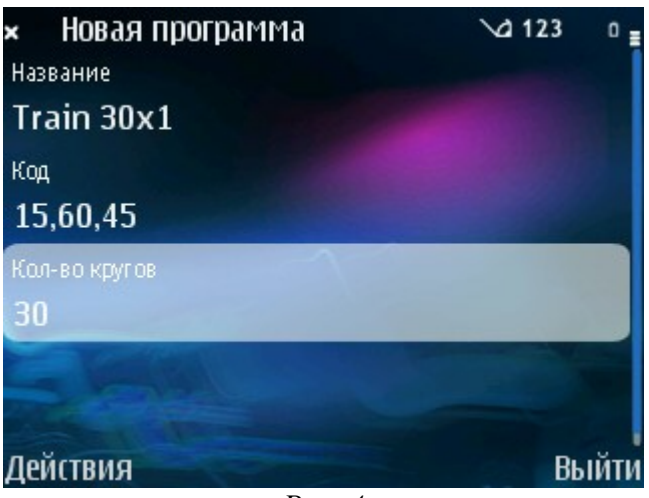

*Рис. 4*

Код программы - разделенные запятыми цифры. Что это значит?

Возьмем пример: «*15,60,45*». Цифры — это секунды. Запятые разделают логически программу на отрезки. Программа из примера означает:

*15 секунд, сигнал, 60 секунд, сигнал, 45 секунд, сигнал*.

На этом заканчивается один круг.

Если количество кругов два и более — то программа после окончания каждого круга начинается сначала.

После старта программы — она автоматически подает сигнал один раз. Эта функция уже встроена по умолчанию.

Эта была моя одна из программ для матчевого и пневматики. Как это выглядит: первый сигнал и у меня есть 15 секунд на подготовку. Сигнал — начинаю удержание. Сигнал спустя 60 секунд — опускаю руку. Есть 45 секунд чтобы отдохнуть (подержать левой рукой). Сигнал для начала подготовки — да, да... отсчёт тех самых 15 секунд (всё начинается сначала начался следующий круг)...

Под кнопкой «*Действия*» в окне редактора программы следующие пункты (*рис. 5*):

- «*Сохранить*» тут всё понятно.
- «*Назад*» вернуться к редактору.
- «*Главное меню*» возврат к главному меню [Мидлета.](http://ru.wikipedia.org/wiki/%D0%9C%D0%B8%D0%B4%D0%BB%D0%B5%D1%82)

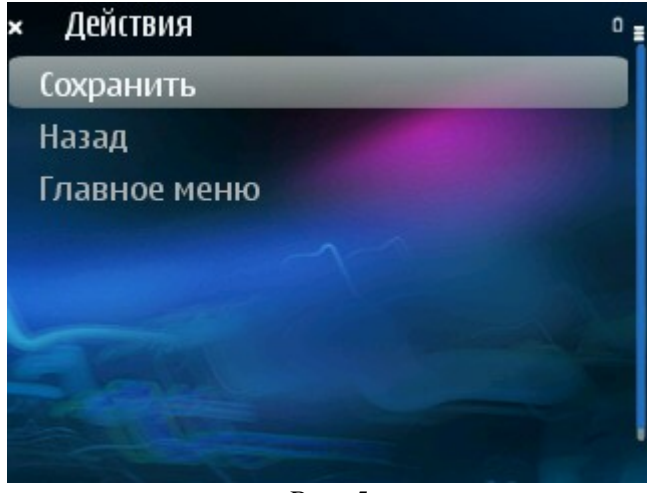

*Рис. 5*

После того как сохранили первую программу — есть уже что воспроизвести. В главном меню [Мидлета](http://ru.wikipedia.org/wiki/%D0%9C%D0%B8%D0%B4%D0%BB%D0%B5%D1%82) выбираем пункт «*Программы*» - тут перечень всех сохраненных программ в том порядке, в котором они были созданы (*рис. 6*).

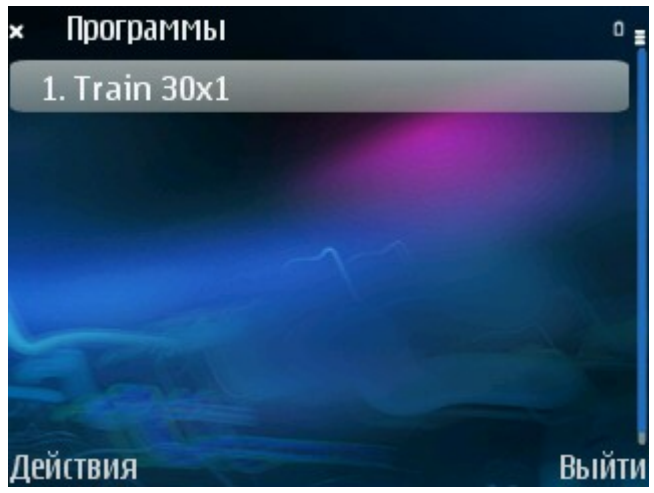

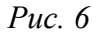

Под кнопкой «*Действия*» в окне списка программ следующие пункты (*рис. 7*):

- «*Воспроизвести*» проиграть программу согласно коду и количеству кругов.
- «*Редактировать*» отредактировать программу.
- «*Удалить*»
- «*Назад*» вернуться к списку программ.
- «*Главное меню*» возврат к главному меню [Мидлета.](http://ru.wikipedia.org/wiki/%D0%9C%D0%B8%D0%B4%D0%BB%D0%B5%D1%82)

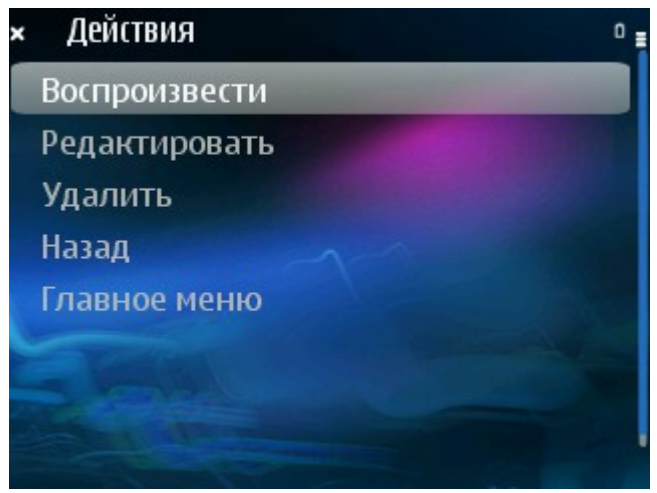

*Рис. 7*

Выбрав пункт «Воспроизвести» - откроется вид воспроизведения программы (*рис. 8*). Сверху название воспроизводимой программы. Чуть ниже — число оставшихся кругов.

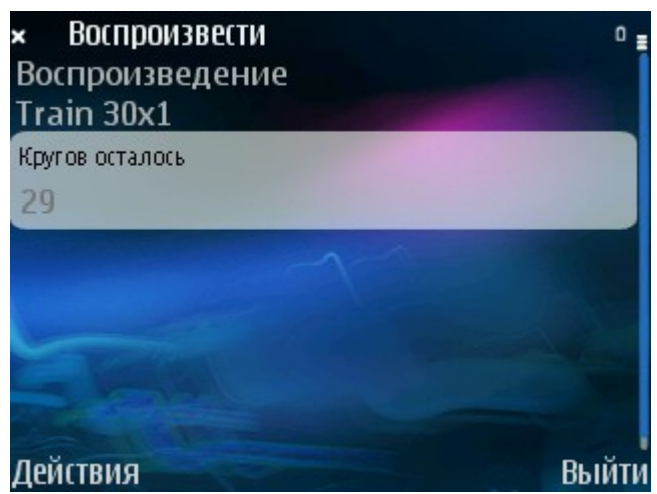

*Рис. 8*

Под кнопкой «*Действия*» в окне воспроизведения программы следующие пункты (*рис. 9*):

- «*Остановить*» после остановки программа вернется к списку программ.
- «*Назад*» вернуться к списку программ.
- «*Главное меню*» возврат к главному меню [Мидлета.](http://ru.wikipedia.org/wiki/%D0%9C%D0%B8%D0%B4%D0%BB%D0%B5%D1%82)

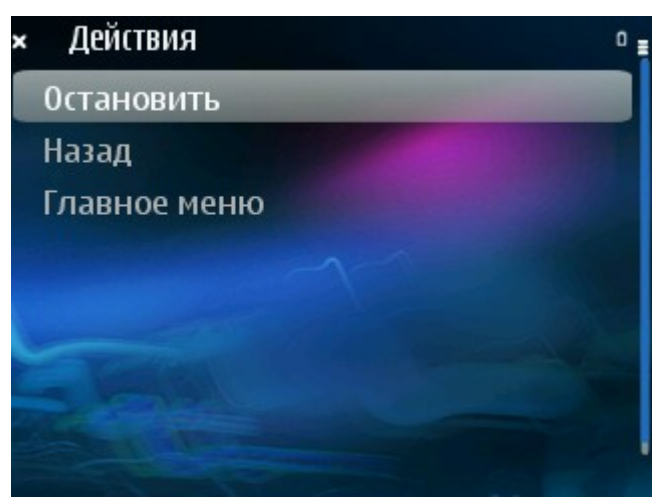

*Рис. 9*

## <span id="page-5-3"></span>*Свойства.*

Таймер отсчитывающий отрезки времени и подающий сигнал [так устроен,](http://java.sun.com/javame/reference/apis/jsr118/java/lang/Runnable.html) что программа и устройство в целом не «висит», загруженное процессом [Мидлета.](http://ru.wikipedia.org/wiki/%D0%9C%D0%B8%D0%B4%D0%BB%D0%B5%D1%82) Вы спокойно можете использовать ваше устройство без «тормозов», параллельно запуская другие программы, копаться в записной книжке, говорить по телефону и т. д.

Ещё много открытых вопросов в плане программирования и обработке ошибок (например ввод не чисел в строку кода) и пользовательского интерфейса, но на данный момент [Мидлет](http://ru.wikipedia.org/wiki/%D0%9C%D0%B8%D0%B4%D0%BB%D0%B5%D1%82) уже работоспособен.

## <span id="page-5-1"></span>*Планы.*

Есть идея немного расширить функциональность строки кода программы и сделать звук сигнала настраиваемым (mp3, mid файлы). Громкость сигнала.

А строка кода программы должна в итоге выглядить так (например): «15,2s,60,1s,45», где «2s» и «1s» - команда подачи сигнала. «2s» - значит подать сигнал два раза подряд, а «1s» подать сигнал лишь единожды.

## <span id="page-5-0"></span>*Установка.*

Первый способ. Скачать программу в ZIP-архиве по ссылке ниже. После распаковать архив и сохранить содержимое в мобильном устройстве (телефоне). После указать менеджеру программ на ShootingTrainingHelper.jad (или просто запустить этот файл — на разных устройствах установка новых приложений устроена по-разному).

Второй способ. Перейти на адрес этой страницы, который вы сейчас читаете из браузера вашего мобильного устройства и выбрать вторую ссылку ниже (Jad, Application Descriptor). Менеджер установки новых программ должен автоматически всё сам скачать из Интернета и установить программу.

#### <span id="page-5-2"></span>*Скачать.*

- Программа в ZIP-архиве.
- **Jad (Application Descriptor).**

#### *Контакт.*

Если что — пишите на [igor.rulyov@gmail.com](mailto:igor.rulyov@gmail.com)